## <span id="page-0-1"></span>**Subpart E Estimation Methodology**

<span id="page-0-0"></span>This page provides a step-by-step description of how to add subpart E Adipic Acid Production sources for a facility and select the methodology used to determine emissions.

Add the subpart E source category to your report by clicking on the ADD or REMOVE Subparts link beneath the REPORT DATA table on the Facility or Supplier Overview page. This action will take you to the Subpart Selection page. Select the checkbox labeled "E-Adipic Acid Production" and click on SAVE at the bottom of the page, which will return you to the Facility or Supplier Overview page.

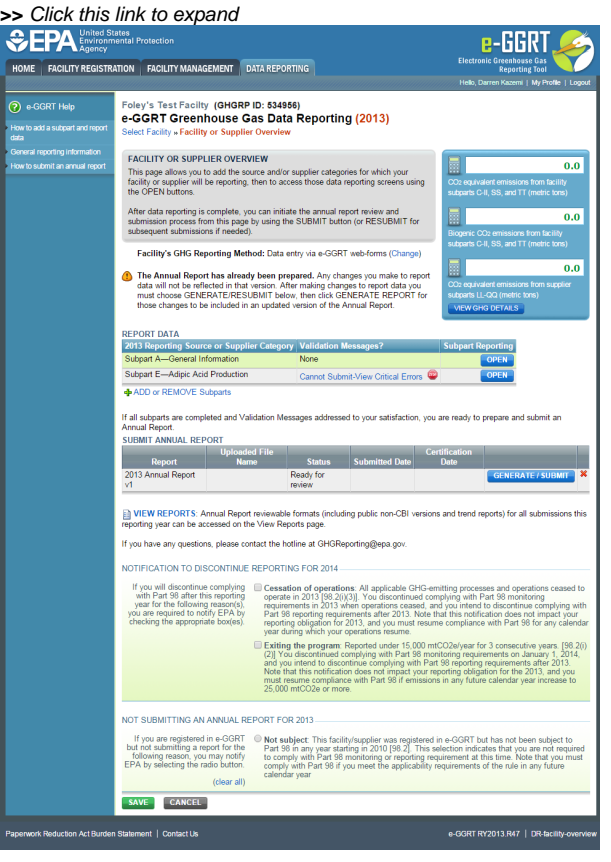

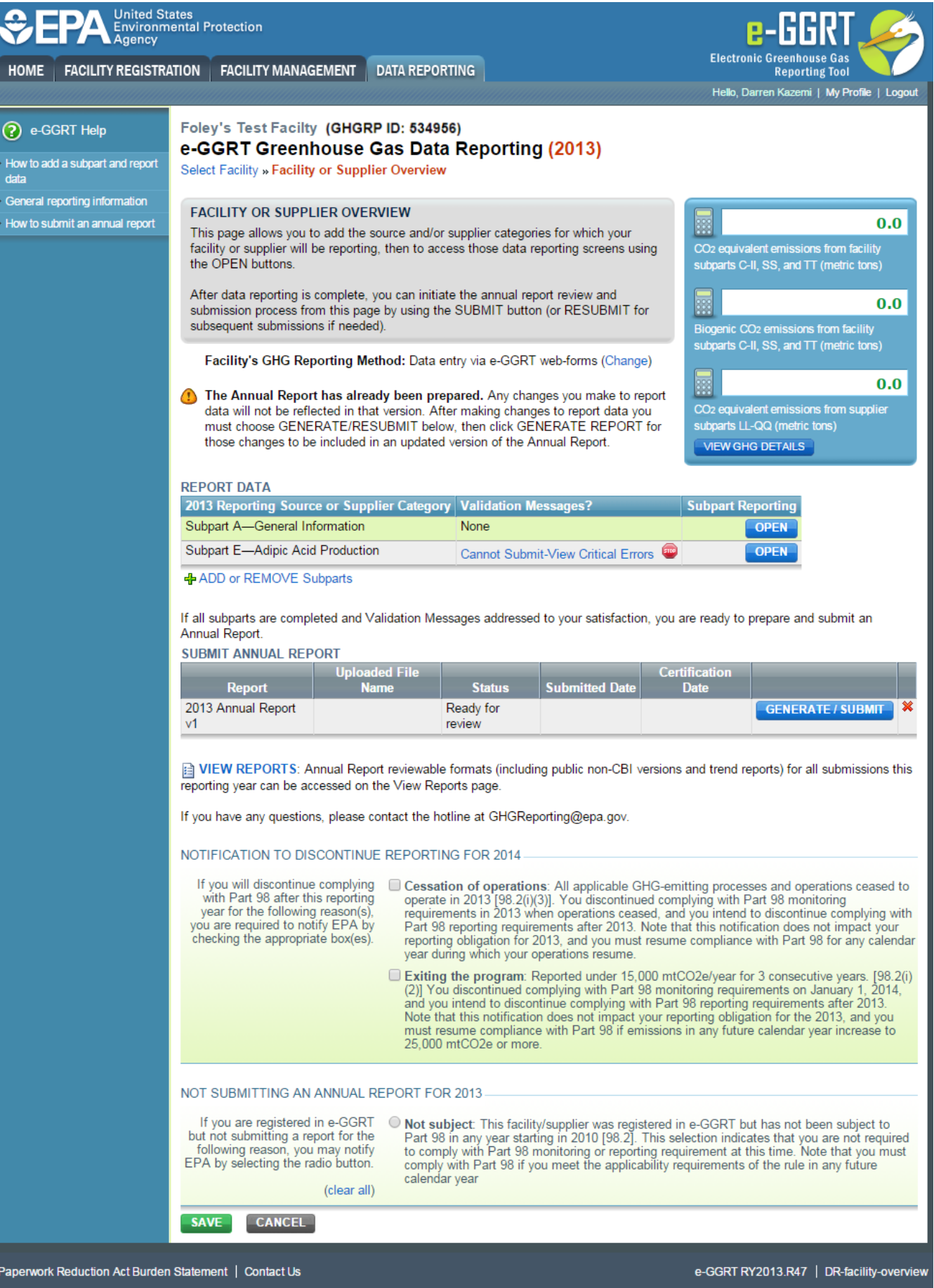

To start entering data for subpart E, click OPEN in the row for this subpart in the REPORT DATA table on the Facility or Supplier Overview page. This action will open the Emissions Estimation Methodology page.

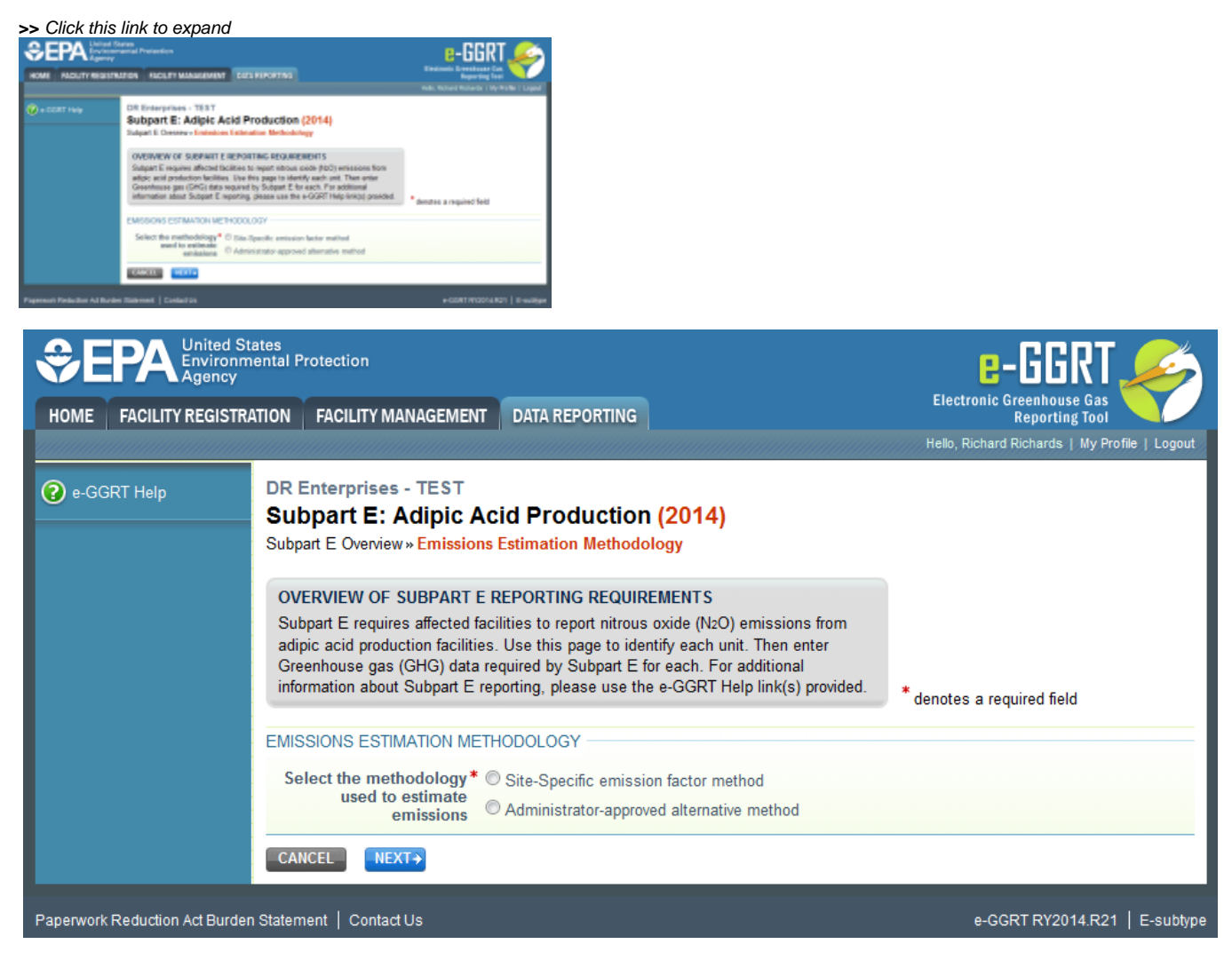

Select the methodology used to estimate emissions from the following options:

- Site-Specific emission factor method
- Administrator-approved alternative method

If Administrator-approved alternative method is selected, e-GGRT requires you to enter the following information:

- Name of administrator-approved alternative method
- Description of administrator-approved alternative method
- Administrator-approved alternative method request date
- Administrator-approved alternative method approval date

Click NEXT to proceed to the Subpart E Overview page. See the applicable Subpart E Unit Information page for instructions on entering unit information:

- [Subpart E Unit Information for the Site-Specific Emission Factor and Production Data Method](https://ccdsupport.com/confluence/display/help/Subpart+E+Unit+Information+for+the+Site-Specific+Emission+Factor+and+Production+Data+Method)
- [Subpart E Unit Information for an Administrator-Approved Alternative Method](https://ccdsupport.com/confluence/display/help/Subpart+E+Unit+Information+for+an+Administrator-Approved+Alternative+Method)

## [Back to Top](#page-0-0)

**See Also**

[Screen Errors](https://ccdsupport.com/confluence/display/help/Screen+Errors)

[Using e-GGRT to Prepare Your Subpart E Report](https://ccdsupport.com/confluence/display/help/Using+e-GGRT+to+Prepare+Your+Subpart+E+Report)

[Subpart E Estimation Methodology](#page-0-1)

- [Subpart E Unit Information for the Site-Specific Emission Factor and Production Data Method](https://ccdsupport.com/confluence/display/help/Subpart+E+Unit+Information+for+the+Site-Specific+Emission+Factor+and+Production+Data+Method)
- [Subpart E Unit Information for an Administrator-Approved Alternative Method](https://ccdsupport.com/confluence/display/help/Subpart+E+Unit+Information+for+an+Administrator-Approved+Alternative+Method)
- [Subpart E Summary Information for the Site-Specific Emission Factor and Production Data Method](https://ccdsupport.com/confluence/display/help/Subpart+E+Summary+Information+for+the+Site-Specific+Emission+Factor+and+Production+Data+Method)
- [Subpart E Summary Information for an Administrator-Approved Alternative Method](https://ccdsupport.com/confluence/display/help/Subpart+E+Summary+Information+for+an+Administrator-Approved+Alternative+Method)

[Subpart Validation Report](https://ccdsupport.com/confluence/display/help/Subpart+Validation+Report)